## 4.6.3 多值参数

为查询参数设置【可用数据】之后,参数的输入方式将从文本框变为下拉列表框。 普通下拉列表框只能选择一个项目,例如按类别查询产品时,每次只能查看一个类别的产品清单。 如果希望一次选择多个产品类别,可以使用葡萄城报表的多值参数。 下面介绍多值查询参数的设置与使用方法。 先定义一个数据集【产品类别】,SQL语句如下: select \* from 类别 此数据集的字段如下:

编辑数据集: "产品类别", 基于数据源: "示例数据源1" 常规选项 产品类别 数据集名称 查询语句 select \* from 类别 数据字段 查询字段  $+$ 添加项目  $\times$ 面 类别ID 类别ID 画 类别名称 类别名称 画 说明 说明 Ξ 计算字段 [0个项目] 数据筛选 [0个项目] ≣ 查询参数 Ξ [0个项目] 数据过滤 验证 确定 取消

点击【查询参数】部分的【添加】,将【名称】修改为"TypeID",【提示文本】修改为"产品类别:",【数据类型】设置为"Integer"。 在【可用数据】部分,从【数据集名称】下拉框中选择上面定义的【产品类别】数据集,在【数据字段】下拉框中选择【类别ID】,在【标签 字段】下拉框中选择【类别名称】,点击【多值数据】右侧的开关,使之变为【是】,如下图:

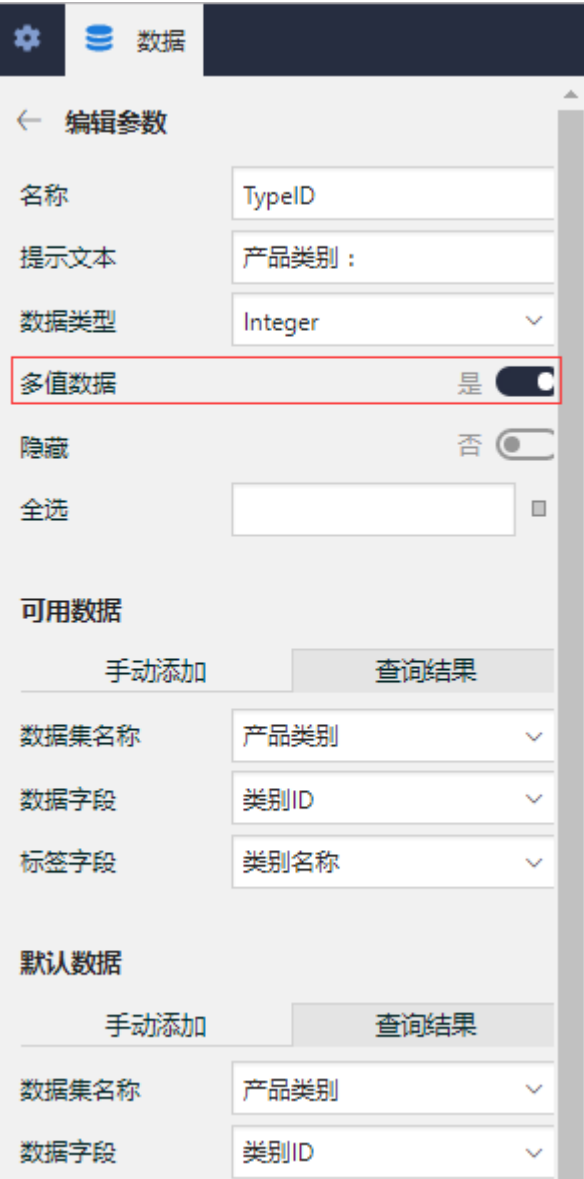

其中,【数据字段】的值将作为传给数据集SQL语句的实际参数值;【标签字段】的值则是显示在下拉列表框中的字符串。

这样设置了【可用数据】、并且打开了【多值数据】开关的查询参数,在报表查看页面的参数栏中,就会以下拉列表框的形式来显示,并且每 个列出的项目前面都有一个勾选框,供用户选择,如下图:

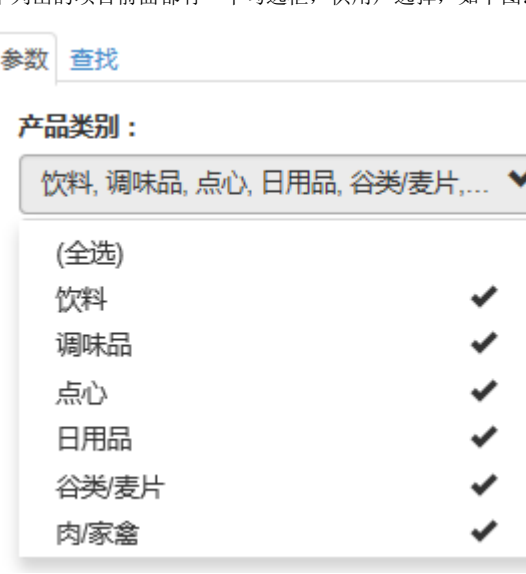

接下来,定义带查询参数的数据集。点击【数据】选项卡中【数据集】右侧的【添加】按钮,在【查询语句】中输入带参数的SQL语句,在【查 询参数】部分添加新的查询参数,然后设置参数值的表达式为: =Parameters!参数名.Value, 如下图:

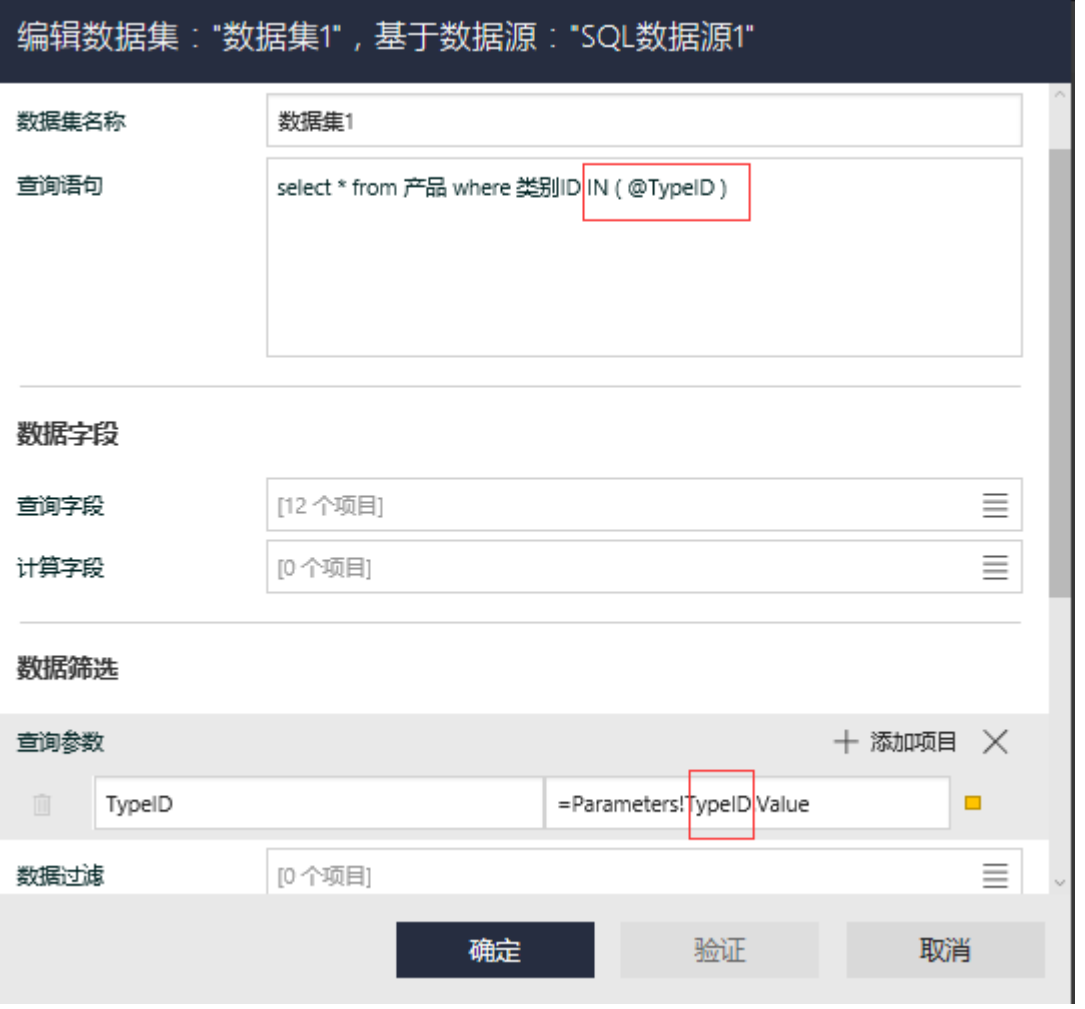

请注意SQL语句中的WHERE条件部分,对应多值参数的,应为 IN 子句,而不是普通的等于、大于、小于等比较操作符。

点击【验证】和【确定】按钮,保存数据集的定义。

从工具箱拖放一个表格到设计区,然后绑定数据集的相应字段,如下图:

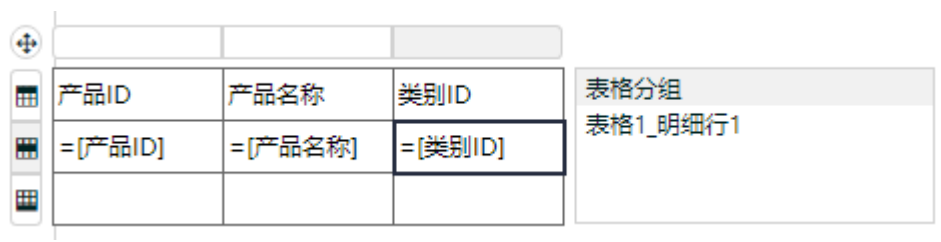

预览报表,就可以看到下拉框式的查询参数,如下图:

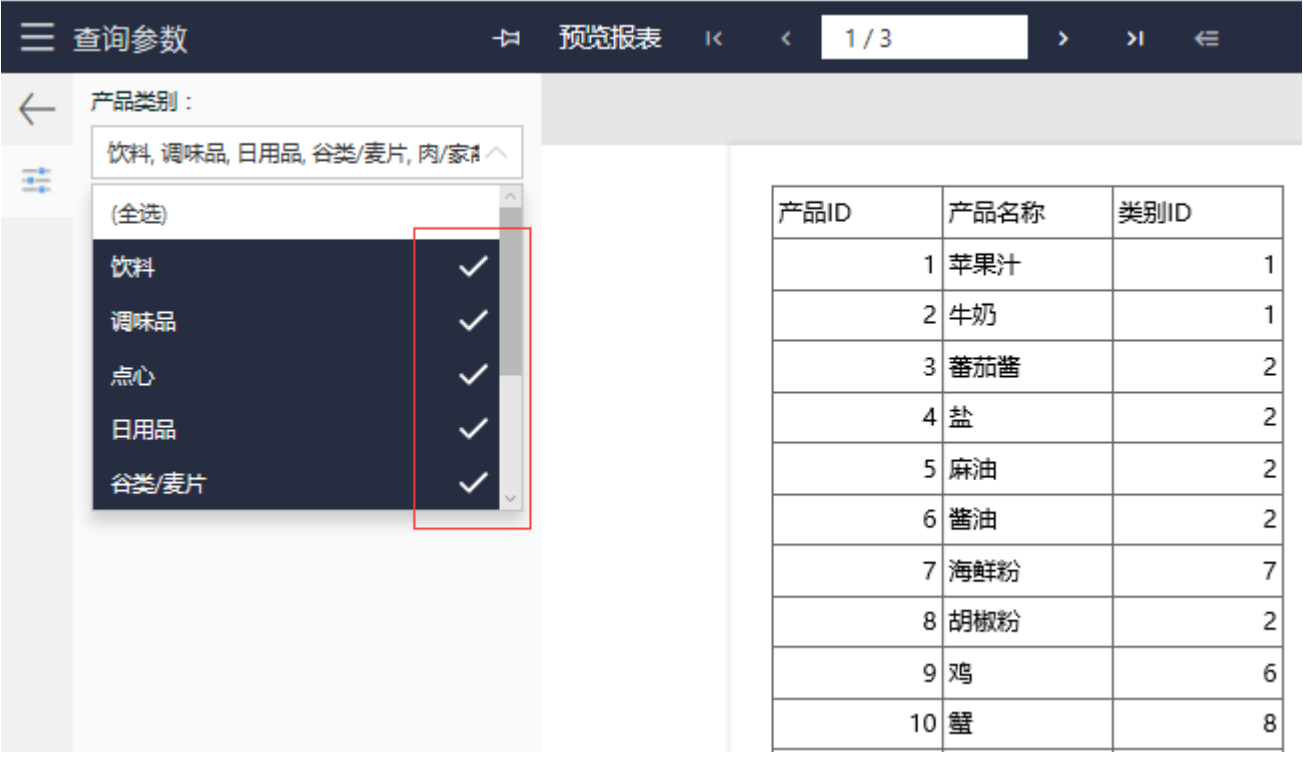

用户可以逐个勾选想要查询的多个产品类别,也可以选择【(全选)】以选中所有的类别,从而实现按多个类别查询产品列表的需求。